## **GTM2TRK**

## **Hogyan konvertáljunk az Aeromap-be más útvonalakat?**

Az **Aeromap**-be visszatölthető a saját maga által rögzített útvonal, azaz tracklog file. Ez a file **.trk** kiterjesztéssel rendelkezik. Amennyiben mástól szerzünk be hasonló file-okat, mások által bejárt utat figyelhetjük, követhetjük nyomon. Amennyiben más GPS formátumot kapunk, a másik formátumot konvertálni kell, de erre eddig nem volt semmi féle megoldás.

A **GTM2TRK** képes arra, hogy utat nyisson más tracklog formátumok beviteléhez az Aeromap programba. Ehhez **GPS TrackMaker** formátumra kell konvertálnunk a kapott adatokat (például a http://www.turistautak.hu oldalról is letölthetőek ebben a formában turistautak bejárásai, tracklog-jai). A **GTM2TRK** képes megfelelően paraméterezve olyan **.trk** file-t konvertálni, melyet az **Aeromap** jelenlegi (v2.65) verziója a meglévő kisebb formátum megkötésekkel képes fogadni. Lássuk, melyek a korlátok, megkötések a konverzió során.

## **Aeromap .trk formátum tulajdonságok:**

 Az **Aeromap** jelenleg (v2.65) csak egybefüggően képes kezelni egy **.trk**-ban lévő útvonalat. Így a konverziók során a bonyolultabb, nem egybefüggő szakaszokból álló, szakaszolást igénylő tracklog-ok téves áthúzásokat mutatnak a konvertált **.trk**  betöltésekor (*lásd a képen az áthúzásokat*). Emiatt a **GTM2TRK** bizonyos opciókat tartalmaz ezen áthúzások minimalizálására.

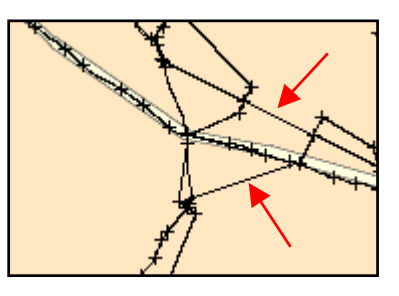

- Az **Aeromap** egyszerre maximum 10db **.trk** file betöltését engedi meg. Ezért érdemes egy-egy tájegységet 1db **.trk** file-ba konvertálni. Az **Aeromap** nem lassul be egy teljes Bükk turistaútvonal **.trk** betöltéstől. Sőt, még egy 2 éves (iPAQ H3970) PDA modellen is 10db tájegység **.trk**-it és képes volt kezelni leakadás nélkül.
- Látszólagos korlát: az **Aeromap** 4000db pontot tud rögzíteni egy **.trk** file-ba. Azonban a **GTM2TRK** által létrehozott **.trk** lehet 4000 pont feletti is! Így lehetséges az, hogy egy teljes tájegység belefér egy file-ba.
- A **GPS TrackMaker** formátumból csak a tracklog adatok kerülnek konvertálásra a **GTM2TRK** programmal. Pl. a POI-kat másként kell át/bevinni.
- A **GPS TrackMaker** formátum nem tartalmaz magassági adatokat (a http://www.turistautak.hu oldalról letölthető fileokban sincsen magasság adat). Ha esetleg tartalmazna, a konverter nem ismeri fel, nem kerül be az **Aeromap .trk** file-ba.
- A konverzió során a **.trk** nem tartalmaz sebesség és dátum adatokat sem, ezen adatok tévesen kerülnek kijelzésre (*lásd a képen a sárga mez*ő*s feliratot*).

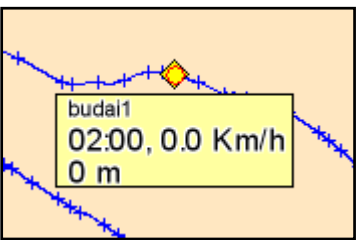

## **A GTM2TRK használata:**

A program DOS parancs sorban képes futni, de kapcsolókkal Batch file-ból történő futtatása is lehetséges. Ezt a módot nézzük meg az alábbiakban. A kapcsolók egy file-ból beküldhetőek a programba:

gtm2trk <parancs.nfo

Ahol a kacsacsőr utáni file-ba írt adatok beírásra kerülnek a programba. Lássuk a beviteli adatokat a program futásakor (*gtm2trk Version 0.50.423x - PRIVATE BUILD* esetén)

- A **GPS TrackMaker** txt file neve
- A **.trk** file neve (kiterjesztés nélkül megadva)
- Ritkítás beállítás, szakaszpontok minimum távolsága méterben
	- o Nincs ritkítás: -1 (javasolt)
	- o Ha mégis kell, akkor javasolt: 50
- Ritkítási távolság mérése
	- o Egymást követő forrás szakaszpontok között: 1
	- o Megtartott és forrás szakaszpont között: 2 (javasolt)
- Útvonalak (**.trk**) minimum távolsága méterben
	- o Egyetlen file-ba kerül a konvertált útvonal: -1 (javasolt)
	- o Pl. 2000 esetén 2km-es távolságra lévő következő szakasz pont már új szakasz lesz.
- Kezdő szakaszpont megtartása (ritkítástól függetlenül)
	- o Nem: 0 (abban az esetben kellhet, ha zavaró két szakasz közös kezdőpontja)
	- o Igen: 1 (javasolt)
- Befejező szakaszpont megtartása (ritkítástól függetlenül)
	- o Nem: 0 (abban az esetben kellhet, ha zavaró két szakasz közös végpontja)
	- o Igen: 1 (javasolt)
- Befejező szakaszpontokat is vizsgáljon a szakaszillesztésnél
	- o Nem: 0
	- o Igen: 1 (javasolt)
- Szakasz visszalépés távolsága méterben
	- o Nincs: -1
	- o Pl. 2000 esetén 2km-es távolságot még képes visszamenni egy szakaszon, ha az zsákutca gyanús, így csökkentve az áthúzások számát (javasolt). Túl magasra állítva "átbillen", és ismét áthúzások jelennek meg.
- Pontok eltolása függőleges irányba méterben
	- o Nincs: 0 (javasolt)
	- o Más értéket akkor érdemes állítani, ha tesztelés képen el szeretnénk tolni pár méterre az útvonalakat észak/dél irányban az előző konverzióhoz képest.
- Pontok eltolása vízszintes irányba méterben
	- o Nincs: 0 (javasolt)
	- o Más értéket akkor érdemes állítani, ha tesztelés képen el szeretnénk tolni pár méterre az útvonalakat kelet/nyugat irányban az előző konverzióhoz képest.

A példánknál maradva egy tesztelés esetén a **parancs.nfo** file-ba a következő sorokat kell beírni, ha a http://www.turistautak.hu oldalról a Keszthelyi-hegység útvonalait letöltjük a **keszthelyi.txt** file-ba:

parancs.nfo file tartalma

```
keszthelyi.txt 
keszthelyi 
-1 
2 
-1 
1 
1 
1 
2000 
\Omega0
```
Amennyiben egy Batch file-ba vagy DOS parancssorba beírjuk és indítjuk a következő sort:

gtm2trk <parancs.nfo

és a fenti file-ok létrehozása is megtörtént, és közös könyvtárban vannak, akkor létrejön a **keszthelyi1.trk** file ugyanitt ~68kB méretben.

Ha a file-t az **Aeromap** szoftver **\trk** könyvtárába másoljuk, és betöltjük a nyomvonalat (lásd kezelési **Aeromap** útmutatója), akkor ilyesmit láthatunk (a kép az **Aeromap** PC-n futó verziójában készült, és a fekete vonalak a valódi turistautakat mutatják):

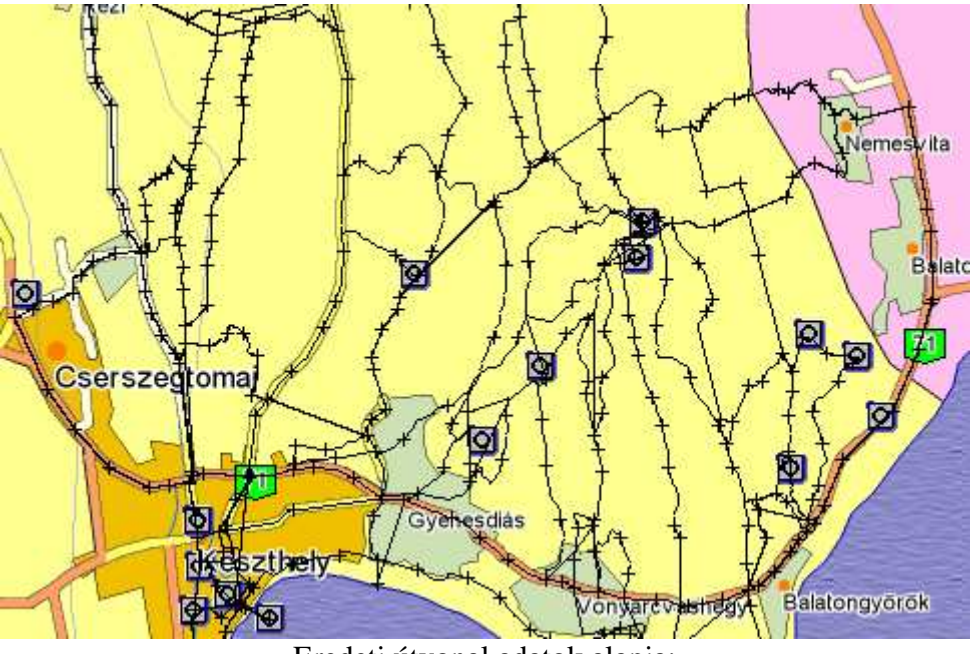

Eredeti útvonal adatok alapja: http://www.turistautak.hu/maps.php?id=keszthelyi\_nima

Az Aeromap szoftver nyomvonal betöltését segítő ablakában az 1899-es évszám alatt kell keresni a konvertált file-okat!

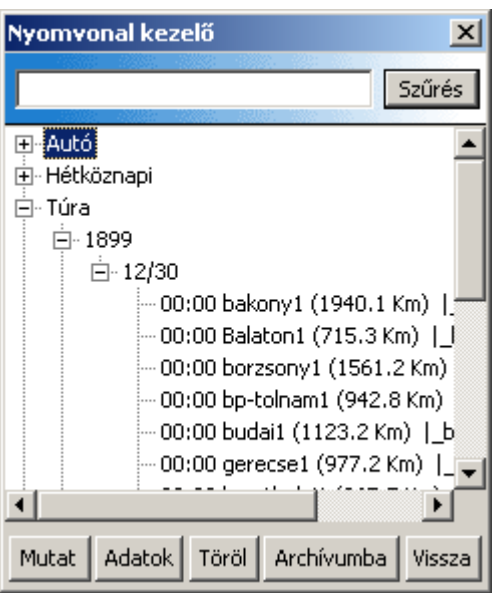

A konvertált file-ok nyomvonal kezelőben feltüntetett útvonal hosszai nem valóságosak. Ennek oka az, hogy vannak áthúzások a szakaszkezelési probléma miatt, melyet korábban már említettem.

A fenti konverziók alapján készültek el az alábbi file-ok is, melyeket 2005 júliusi adatok alapján konvertáltam: http://sancho.hu/files/aeromap/trk/ Az innen letölthető file-ok mérete 68kB és 845kB között mozog. Azonban még a legnagyobb file sem okoz problémát az **Aeromap**-be betöltve.

A programmal kapcsolatos észrevételeidet az aeromap@sancho.hu címre küld el.

Nem vállalunk semmi féle suppor-t, terméktámogatást, segítséget elakadás esetén. Nem vállalunk semmi féle felelősséget a program és annak leírásának használatából adódóan.

*Jó konvertálást kívánunk!* 

2005. szeptember 19.

*GYS*  Programozó

A leírás magánfelhasználóknak készült nem üzleti célú felhasználásra. Ezt a leírást szabadon terjesztheted. Részeit csak az előzetes engedélyünkkel idézheted, vághatod, módosíthatod, használhatod fel bármilyen módon saját céljaidra.

> *Sancho*  Agyaló

http://sancho.hu http://aeromap.freeblog.hu